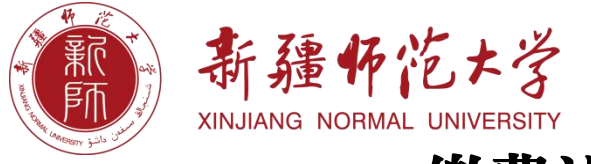

缴费流程

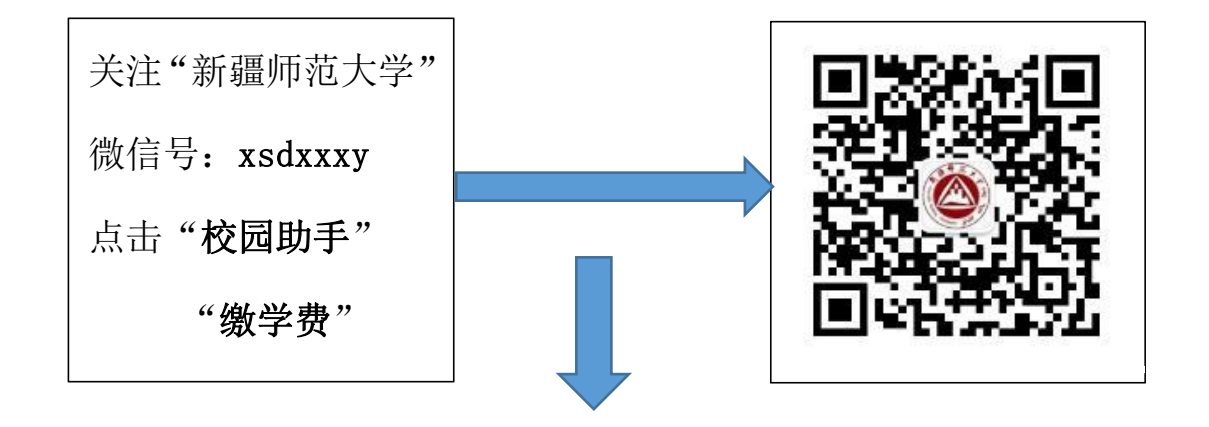

在第二行"学号"输入"学号",点击"查询" | 即可弹出所有为缴费信息,点击缴纳即可

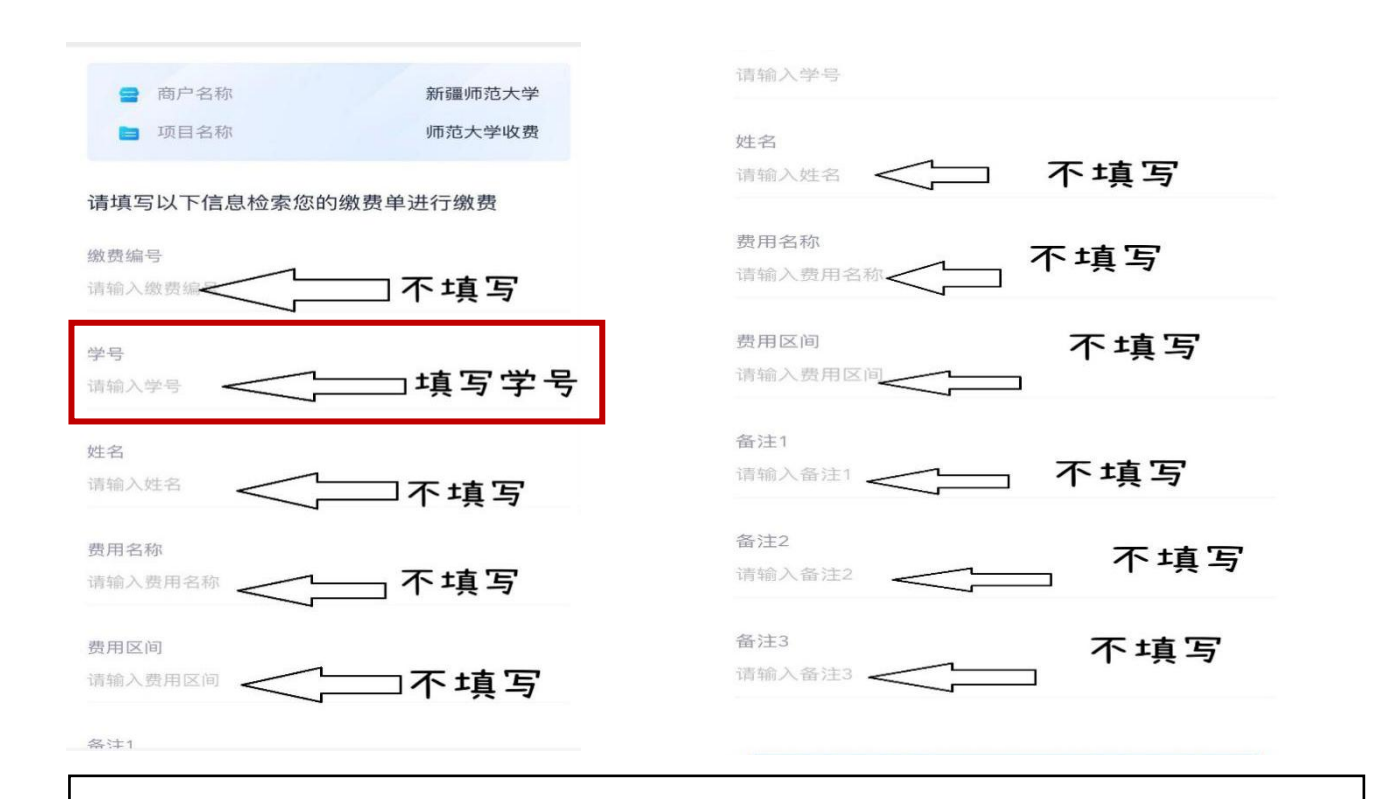

注意:1.只输入学号即可,其他一律不用填写。 2.为避免同名同姓缴错费用,切不可用姓名缴费。